# **CÓMO ACTIVAR LAS HERRAMIENTAS PARA ANALISIS DE DATOS ESTADISTICOS EN EL PROGRAMA EXCEL**

**1) HACER CLIC EN ARCHIVO**

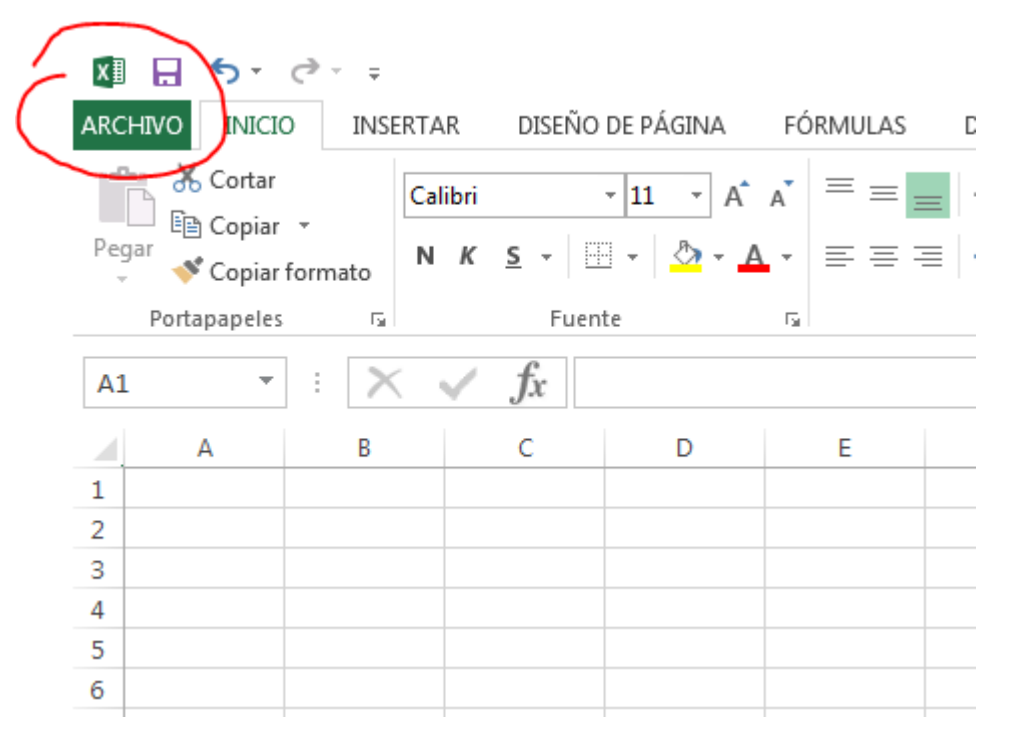

### **2) HACER CLIC EN OPCIONES**

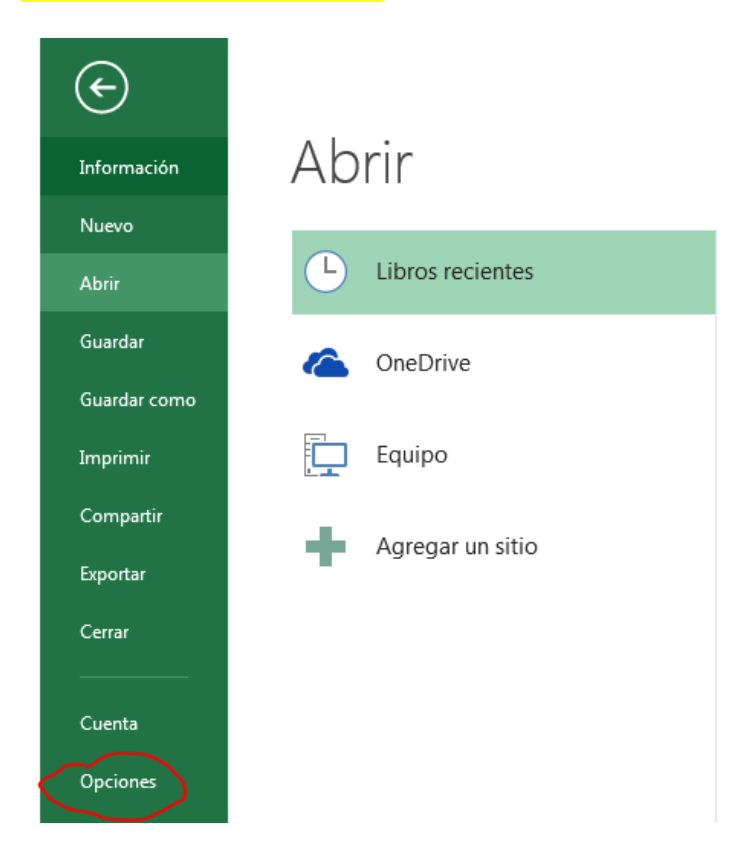

### 3) HACER CLIC EN COMPLEMENTOS

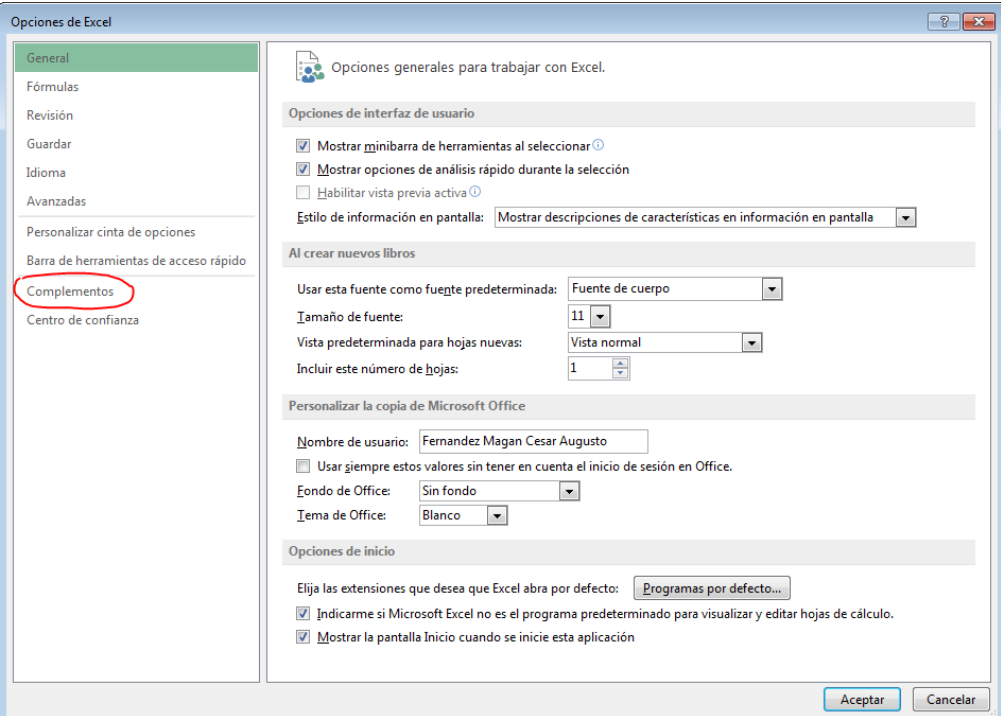

## 4) SELECCIONAR "HERRAMIENTAS PARA ANALISIS - VBA"

#### 5) PRESIONAR EL BOTON "IR"

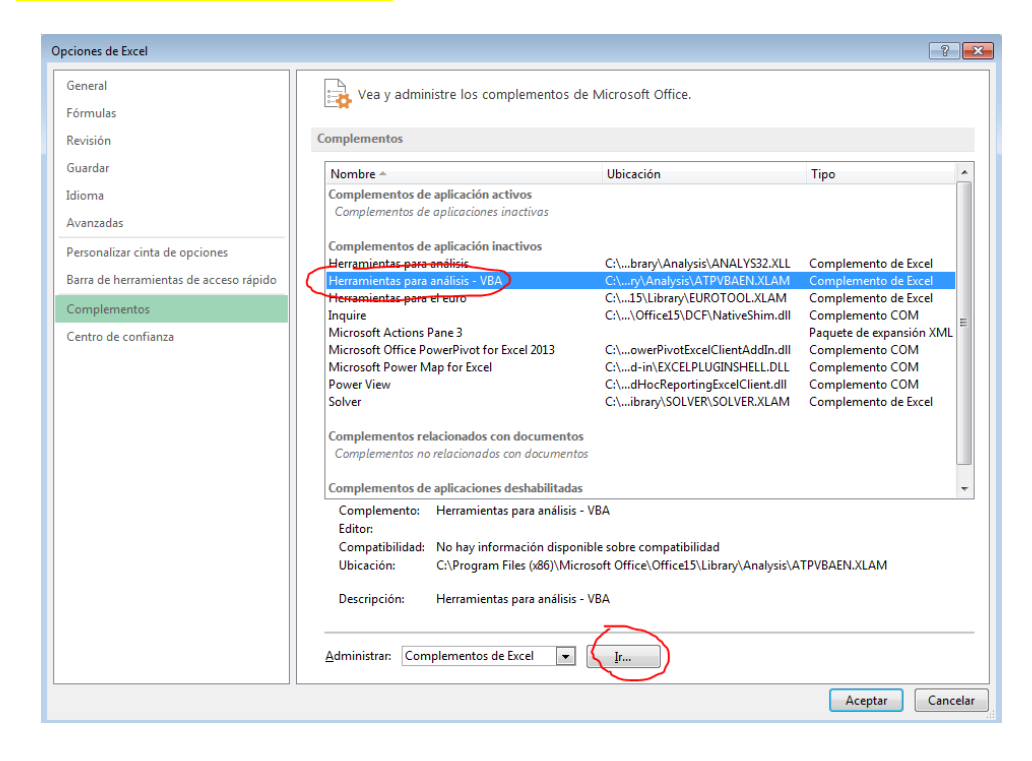

#### **6) TILDAR LAS DOS CASILLAS CORRESPONDIENTES A "HERRAMIENTAS PARA ANALISIS"**

# **7) CLIC EN ACEPTAR**

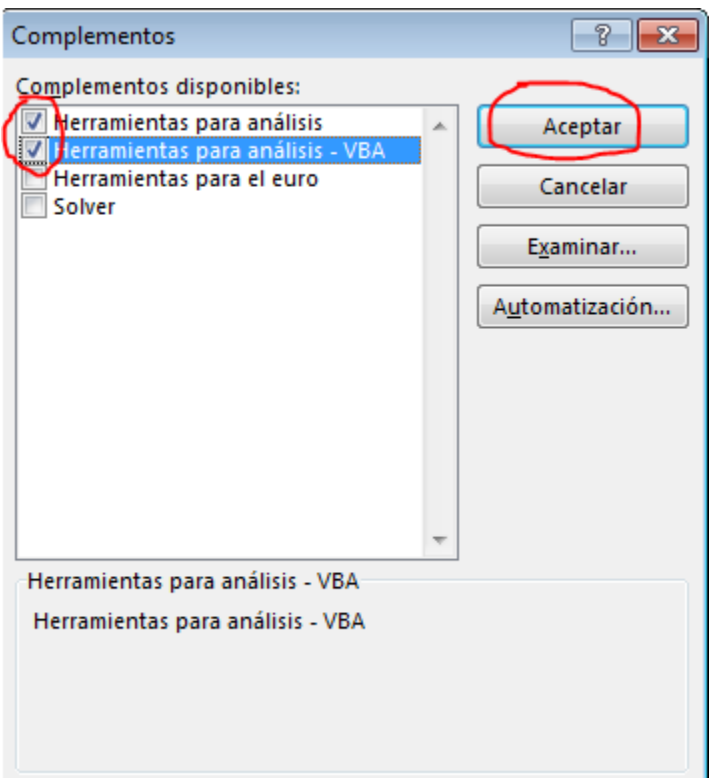

### **8) IR A LA PESTAÑA "DATOS"**

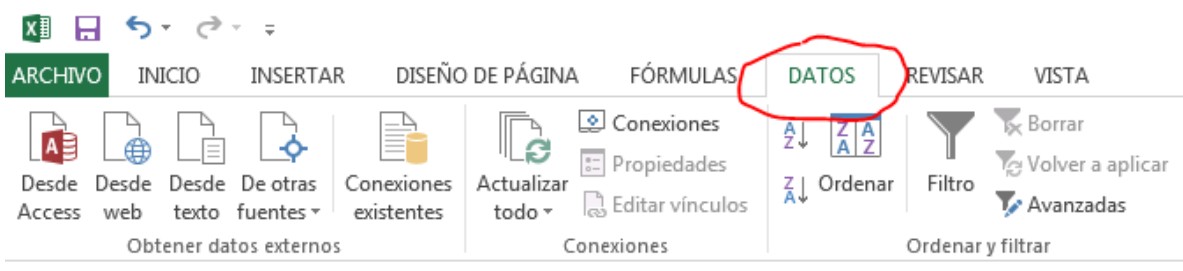

## **9) EN LA ESQUINA DERECHA HACER CLIC EN "ANALISIS DE DATOS"**

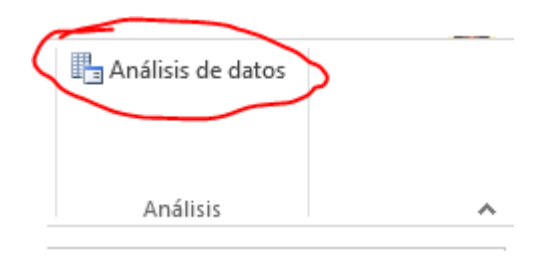

# **10) SELECCIONAR EL MODULO ESTADISTICO QUE REQUIERA**

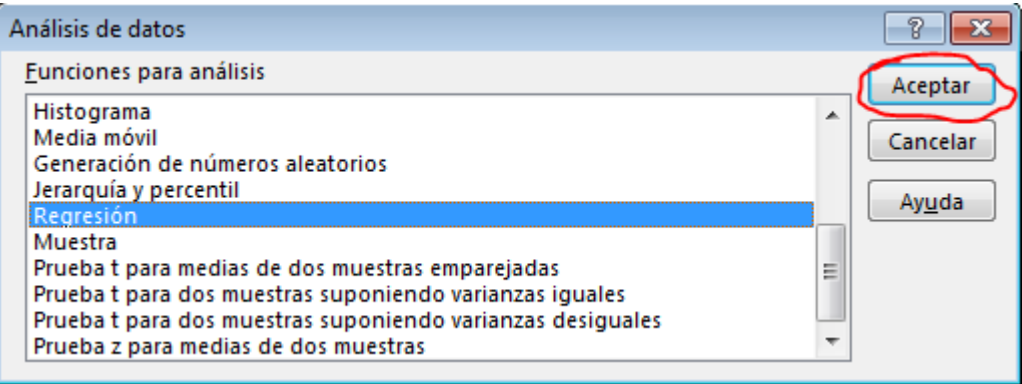

# **11) COMPLETAR LOS DATOS DE UN PROBLEMA**

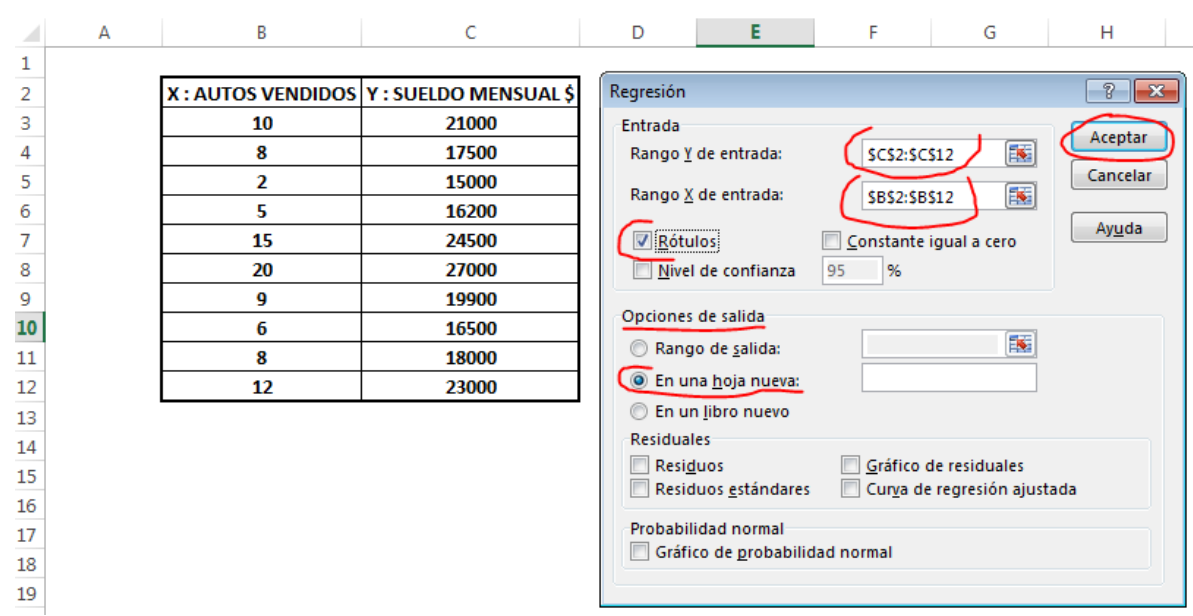